# **End−to−End PVC Management With Frame Relay to ATM Service Interworking (FRF.8)**

**Document ID: 10440**

# **Contents**

## **Introduction Before You Begin** Conventions Prerequisites Components Used  **Configure** FRF.8 PVC Management Procedures Example Using a Catalyst 8540 MSR as the IWF Switch Example Using a Cisco 7200 Router as the IWF  **Troubleshoot Related Information Introduction**

In the FRF.8 implementation agreement, the Broadband Forum  $\sigma$  (formerly the Frame Relay Forum) defines communication between a Frame Relay endpoint and an ATM endpoint through a router or switch that interworks or connects the two layer−2 protocols. This document describes permanent virtual circuit (PVC) management procedures over a FRF.8 service interworking (IWF) connection and provides a sample configuration using a router and a switch.

# **Before You Begin**

# **Conventions**

For more information on document conventions, see the Cisco Technical Tips Conventions.

## **Prerequisites**

There are no specific prerequisites for this document.

# **Components Used**

This document is not restricted to specific software and hardware versions.

The information presented in this document was created from devices in a specific lab environment. All of the devices used in this document started with a cleared (default) configuration. If you are working in a live network, ensure that you understand the potential impact of any command before using it.

# **Configure**

In this section, you are presented with the information to configure the features described in this document.

**Note:** To find additional information on the commands used in this document, use the Command Lookup Tool (registered customers only) .

## **FRF.8 PVC Management Procedures**

Section 5.2 of FRF.8 describes ATM and Frame Relay PVC management procedures. On the ATM side, these procedures use F5 operations, administration, and maintenance (OAM) cells and Interim Local Management Interface (ILMI) Management Information Base (MIB) variables. The ATM status information is then mapped to the corresponding Frame Relay status indicators by the interworking device.

The Frame Relay side uses the local management interface (LMI) protocol to communicate status information. The standard 2−byte Frame Relay header does not include any fields that indicate the status of a virtual circuit (VC) to the endpoint. The LMI protocol thus augments Frame Relay with a mechanism that notifies the endpoint when a permanent virtual circuit (PVC) has been added, deleted or changed state. It also provides a polling mechanism which verifies the link remains operational. It sends LMI frames on a data link connection identifier (DLCI) that is different from the DLCI used for data traffic.

The message type field in the LMI frame is eight bits and consists of Status Enquiry and Status messages. Every few seconds, the Frame Relay endpoint (user) sends a Status Enquiry message to the network; this message verifies link integrity. The network responds with a Status message containing the requested information. After a defined number of status enquiries, the Frame Relay endpoint requests a so−called full status response. The network responds with a status message that contains an information element (IE) for every PVC configured on that link.

The PVC status IE is five bytes. In addition to the DLCI of the reported PVC, the IE contains two important status bits:

- New bit − Set by the network when a PVC is added on a switch. The network continues to set the new bit to one in the full status message until it receives a status enquiry message from the Frame Relay endpoint (user) which contains a receive sequence number equal to the network's current send sequence number.
- Active bit − Set when the network is satisfied that a complete path to a destination exists and that the PVC is fully established end to end.

One caveat with the Frame Relay status mechanism is that it is not a real−time process and must wait for scheduled status messages to be sent. In some cases, timing issues may arise if, after the PVC becomes available in the network, the two Frame Relay endpoints receive a full status message with the active bit set to one at different times. One endpoint will be sending data frames across the PVC before the other endpoint (the destination) has received an active status message.

The LMI protocol overcomes this weakness with the asynchronous status report type IE. An asynchronous message consists of status and status enquiry messages sent immediately after a change in PVC status and without waiting for the message timers to expire. Procedures for the asynchronous status message are not supported on Cisco routers doing the interworking.

Based on the status bits, a PVC is assigned one of four status values on the Frame Relay side. The switch or Cisco router performing the IWF uses a set of criteria to determine which status to assign to the VC.

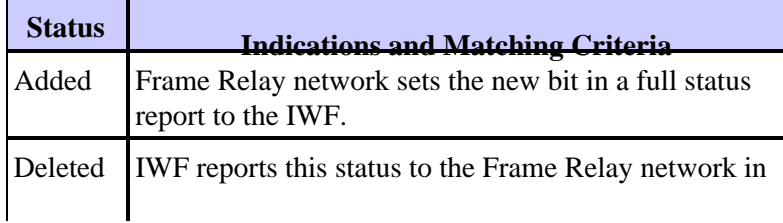

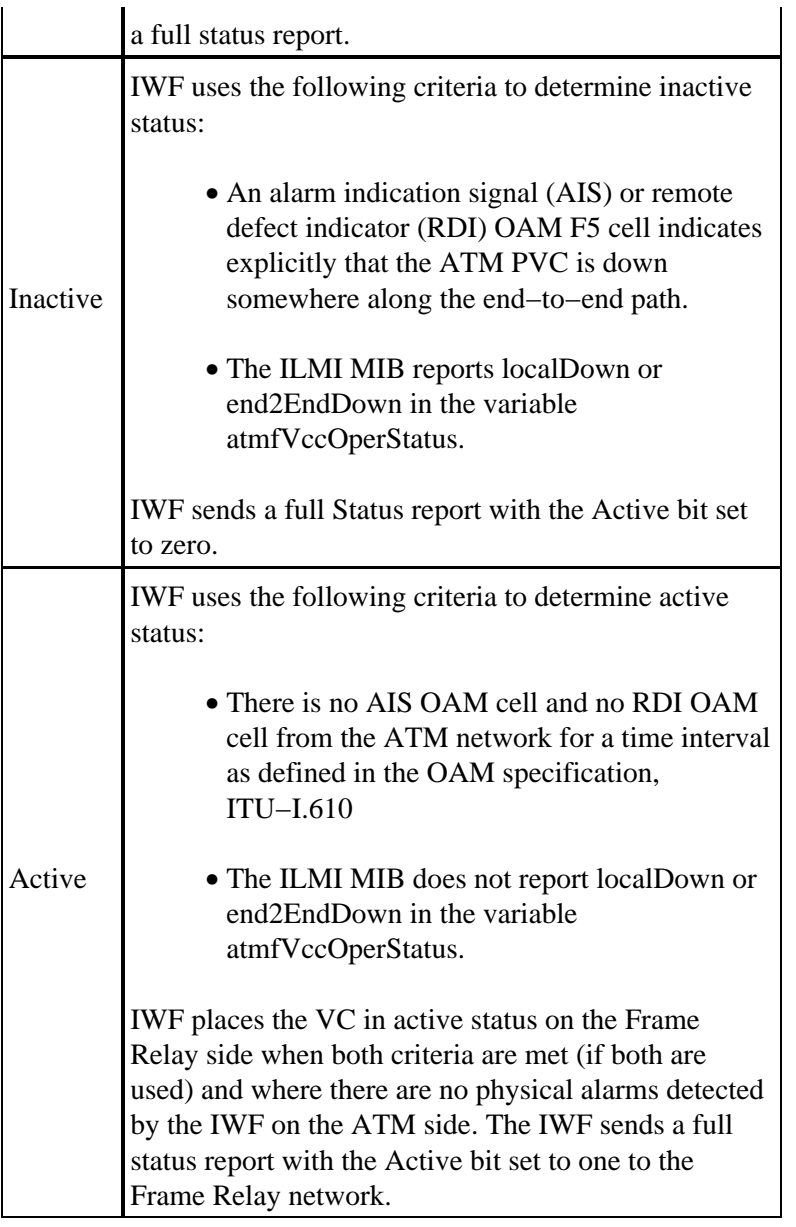

# **Example Using a Catalyst 8540 MSR as the IWF Switch**

The example below shows a Catalyst 8540 MSR as the IWF switch.

## **Network Diagram**

The topology appears as follows:

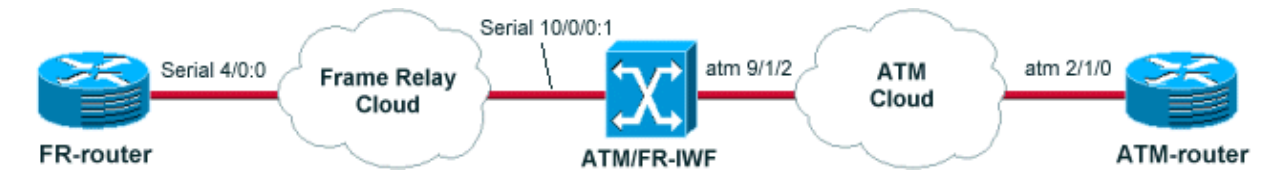

**Note:** The ATM−router is a 7500 router using a PA−A3−OC3MM in a VIP2−50 and runnning 12.1(13)E. The FR−router is a 7200 router running 12.1(17). The ATM/FR−IWF−switch is an catalyst 8540MSR running 12.1(12c)EY.

### **Configurations**

```
FR−router
controller E1 4/0
 channel−group 0 timeslots 1−31
! 
interface Serial4/0:0
 ip address 12.12.12.2 255.255.255.0
 encapsulation frame−relay IETF
 no fair−queue
 frame−relay map ip 12.12.12.1 123 broadcast
```
#### **ATM−FR/IWF−switch**

controller E1 10/0/0 channel−group 1 timeslots 1−31 ! interface Serial10/0/0:1 no ip address encapsulation frame−relay IETF no arp frame−relay frame−relay intf−type dce **frame−relay pvc 123 service translation interface ATM9/1/2 0 123** atm oam interface ATM9/1/2 0 123

**ATM−router**

interface ATM2/1/0.1 point−to−point ip address 12.12.12.1 255.255.255.0 pvc 0/123 oam−pvc manage encapsulation aal5snap

### **Show Commands**

```
ATM−router#show atm pvc 0/123
ATM2/1/0.1: VCD: 2, VPI: 0, VCI: 123
UBR, PeakRate: 149760
AAL5−LLC/SNAP, etype:0x0, Flags: 0xC20, VCmode: 0x0
OAM frequency: 10 second(s), OAM retry frequency: 1 second(s), OAM retry frequen
cy: 1 second(s)OAM up retry count: 3, OAM down retry count: 5
OAM Loopback status: OAM Received
OAM VC state: Verified
ILMI VC state: Not Managed
VC is managed by OAM.
InARP frequency: 15 minutes(s)
Transmit priority 4
InPkts: 5, OutPkts: 8, InBytes: 540, OutBytes: 624
InPRoc: 5, OutPRoc: 5
InFast: 0, OutFast: 0, InAS: 0, OutAS: 3
InPktDrops: 0, OutPktDrops: 0
CrcErrors: 0, SarTimeOuts: 0, OverSizedSDUs: 0
OAM cells received: 124713
F5 InEndloop: 74872, F5 InSegloop: 49841, F5 InAIS: 0, F5 InRDI: 0
F4 InEndloop: 0, F4 InSegloop: 0, F4 InAIS: 0, F4 InRDI: 0
OAM cells sent: 124756
F5 OutEndloop: 74915, F5 OutSegloop: 49841, F5 OutRDI: 0
F4 OutEndloop: 0, F4 OutSegloop: 0, F4 OutRDI: 0
OAM cell drops: 0
Status: UP
```
**FR−router#show frame−relay pvc**

PVC Statistics for interface **Serial4/0:0** (Frame Relay DTE)

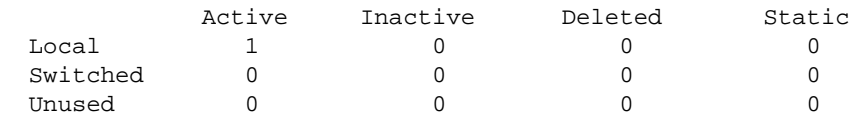

**DLCI = 123**, DLCI USAGE = LOCAL, **PVC STATUS = ACTIVE**, INTERFACE = Serial4/0:0

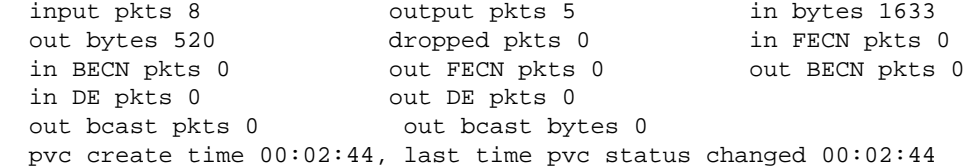

#### **ATM−FR/IWF−switch#show frame−relay pvc**

PVC Statistics for **interface Serial10/0/0:1** (Frame Relay DCE)

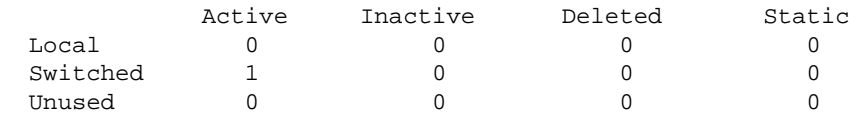

**DLCI = 123**, DLCI USAGE = SWITCHED, **PVC STATUS = ACTIVE**, INTERFACE = Serial10/0/0:1

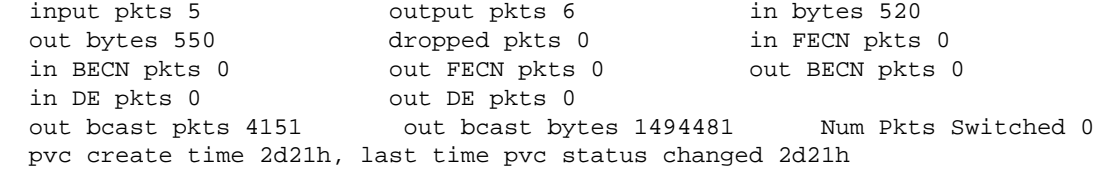

#### **ATM−FR/IWF−switch#show atm vc interface atm 9/1/2 0 123**

```
Interface: ATM9/1/2, Type: oc3suni 
VPI = 0 VCI = 123Status: UP
Time−since−last−status−change: 2d21h
Connection−type: PVC 
Cast−type: point−to−point
Packet−discard−option: disabled
Usage−Parameter−Control (UPC): pass
Wrr weight: 2
Number of OAM−configured connections: 32
OAM−configuration: Seg−loopback−on End−to−end−loopback−on Ais−on Rdi−on
OAM−states: OAM−Up
OAM−Loopback−Tx−Interval: 5
Cross−connect−interface: ATM−P10/0/0, Type: ATM−PSEUDO 
Cross−connect−VPI = 1 
Cross−connect−VCI = 155
Cross−connect−UPC: pass
Cross−connect OAM−configuration: Ais−on
Cross−connect OAM−state: OAM−Up
OAM−Loopback−Tx−Interval: 5
Threshold Group: 3, Cells queued: 0
Rx cells: 16, Tx cells: 15
Tx Clp0:15, Tx Clp1: 0
Rx Clp0:16, Rx Clp1: 0
Rx Upc Violations:9, Rx cell drops:0
Rx Clp0 q full drops:0, Rx Clp1 qthresh drops:0
Rx connection−traffic−table−index: 100
Rx service−category: VBR−NRT (Non−Realtime Variable Bit Rate)
Rx pcr−clp01: 81
```

```
Rx scr−clp0 : 81
Rx mcr−clp01: none
Rx cdvt: 1024 (from default for interface)
Rx mbs: 50
Tx connection−traffic−table−index: 100
Tx service−category: VBR−NRT (Non−Realtime Variable Bit Rate)
Tx pcr−clp01: 81
Tx scr−clp0 : 81
Tx mcr−clp01: none
Tx cdvt: none
Tx mbs: 50
```
### **Scenario One**

Using the configuration described above, let's see know how both routers react to failures within the network. In this first scenario, we will shut down the ATM−router ATM interface and see what the impact of this failure on the FR−router PVC is.

1. Shutdown the ATM sub-interface on the ATM-router:

```
 ATM−router#config terminal
 Enter configuration commands, one per line. End with CNTL/Z.
 ATM−router(config)#interface atm 2/1/0.1
 ATM−router(config−subif)#shut
```
2. Check the status of the PVC on the ATM–FR/IWF–switch:

```
ATM−FR/IWF−switch#show atm vc interface atm 9/1/2 0 123
```

```
Interface: ATM9/1/2, Type: oc3suni 
VPI = 0 VCI = 123Status: UP
Time−since−last−status−change: 00:00:44
Connection−type: PVC 
Cast−type: point−to−point
Packet−discard−option: disabled
Usage−Parameter−Control (UPC): pass
Wrr weight: 2
Number of OAM−configured connections: 32
OAM−configuration: Seg−loopback−on End−to−end−loopback−on Ais−on Rdi−on
OAM−states: OAM−Up Segment−loopback−failed End−to−end−loopback−failed
OAM−Loopback−Tx−Interval: 5
Cross−connect−interface: ATM−P10/0/0, Type: ATM−PSEUDO 
Cross−connect−VPI = 1 
Cross−connect−VCI = 155
Cross−connect−UPC: pass
Cross−connect OAM−configuration: Ais−on
Cross−connect OAM−state: OAM−Up
OAM−Loopback−Tx−Interval: 5
Threshold Group: 3, Cells queued: 0
Rx cells: 1, Tx cells: 0
Tx Clp0:0, Tx Clp1: 0
Rx Clp0:1, Rx Clp1: 0
Rx Upc Violations:0, Rx cell drops:0
Rx Clp0 q full drops:0, Rx Clp1 qthresh drops:0
Rx connection−traffic−table−index: 100
Rx service−category: VBR−NRT (Non−Realtime Variable Bit Rate)
Rx pcr−clp01: 81
Rx scr−clp0 : 81
Rx mcr−clp01: none
Rx cdvt: 1024 (from default for interface)
Rx mbs: 50
Tx connection−traffic−table−index: 100
Tx service−category: VBR−NRT (Non−Realtime Variable Bit Rate)
Tx pcr−clp01: 81
```
Tx scr−clp0 : 81 Tx mcr−clp01: none Tx cdvt: none Tx mbs: 50

3. Check the PVC status on the FR-router:

**FR−router#show frame−relay pvc**

PVC Statistics for interface Serial4/0:0 (Frame Relay DTE) Active **Inactive** Deleted Static  $\begin{matrix} \texttt{Local} & 0 & 1 & 0 & 0 \end{matrix}$ Switched 0 0 0 0 0 0 Unused 0 0 0 0 0 0 DLCI = 123, DLCI USAGE = LOCAL, **PVC STATUS = INACTIVE**, INTERFACE = Serial4/0:0 input pkts 18 output pkts 5 in bytes 4320 out bytes 520 dropped pkts 5 in FECN pkts 0 in BECN pkts 0 out FECN pkts 0 out BECN pkts 0 in DE pkts 0 out DE pkts 0 out bcast pkts 0 out bcast bytes 0 pvc create time 00:15:21, last time pvc status changed 00:03:50

As you can see in the outputs above, a failure on the ATM side is reflected on the FR side. Indeed, the FR PVC goes into INACTIVE state.

#### **Scenario Two**

Now, let's see what happens on the ATM side when a failure occurs within the FR cloud. To simulate that type of failure, let's shut down the serial interface on the FR−router and see how the ATM−router reacts.

1. Shut down the serial interface on the FR-router and see how the ATM-router reacts:

 FR−router#config terminal Enter configuration commands, one per line. End with CNTL/Z. FR−router(config)#int serial 4/0:0 FR−router(config−if)#shut

2. **debug atm oam** is enabled on the ATM–router. We can see that, upon detection of the failure, the ATM−FR/IWF−switch is sending an AIS signal to the ATM router:

> 3d12h: atm\_oam\_ais(ATM2/1/0): AIS signal, failure=0x6A, VC 0/123 3d12h: atm\_oam\_setstate − VCD#3, VC 0/123: newstate = AIS/RDI 3d12h: %LINEPROTO-5-UPDOWN: Line protocol on Interface ATM2/1/0.1, changed state 3d12h: atm\_oam\_ais\_inline(ATM2/1/0): AIS signal, failure=0x6A, VC 0/123

If we check the PVC status on the ATM−router, we can see that the PVC is down:

**ATM−router#show atm pvc 0/123** ATM2/1/0.1: VCD: 3, VPI: 0, VCI: 123 UBR, PeakRate: 149760 AAL5−LLC/SNAP, etype:0x0, Flags: 0xC20, VCmode: 0x0 OAM frequency: 10 second(s), OAM retry frequency: 1 second(s), OAM retry frequency: OAM up retry count: 3, OAM down retry count: 5 OAM Loopback status: OAM Received **OAM VC state: AIS/RDI** ILMI VC state: Not Managed VC is managed by OAM. InARP frequency: 15 minutes(s) Transmit priority 4 InPkts: 0, OutPkts: 4, InBytes: 0, OutBytes: 112 InPRoc: 0, OutPRoc: 0

InFast: 0, OutFast: 0, InAS: 0, OutAS: 4 InPktDrops: 0, OutPktDrops: 0 CrcErrors: 0, SarTimeOuts: 0, OverSizedSDUs: 0 OAM cells received: 304 F5 InEndloop: 114, F5 InSegloop: 69, F5 InAIS: 121, F5 InRDI: 0 F4 InEndloop: 0, F4 InSegloop: 0, F4 InAIS: 0, F4 InRDI: 0 OAM cells sent: 310 F5 OutEndloop: 120, F5 OutSegloop: 69, F5 OutRDI: 121 F4 OutEndloop: 0, F4 OutSegloop: 0, F4 OutRDI: 0 OAM cell drops: 0 Status: **DOWN**, State: NOT\_VERIFIED

```
3. Check the status on the ATM–FR/IWF–switch:
```

```
ATM−FR/IWF−switch#show atm vc interface atm 9/1/2 0 123
```

```
Interface: ATM9/1/2, Type: oc3suni 
VPI = 0 VCI = 123Status: DOWN
Time−since−last−status−change: 00:03:04
Connection−type: PVC 
Cast−type: point−to−point
Packet−discard−option: disabled
Usage−Parameter−Control (UPC): pass
Wrr weight: 2
Number of OAM−configured connections: 32
OAM−configuration: Seg−loopback−on End−to−end−loopback−on Ais−on Rdi−on
OAM−states: OAM−Up
OAM−Loopback−Tx−Interval: 5
Cross−connect−interface: ATM−P10/0/0, Type: ATM−PSEUDO 
Cross−connect−VPI = 1 
Cross−connect−VCI = 155
Cross−connect−UPC: pass
Cross−connect OAM−configuration: Ais−on
Cross−connect OAM−state: OAM−Down
OAM−Loopback−Tx−Interval: 5
Threshold Group: 3, Cells queued: 0
Rx cells: 3, Tx cells: 0
Tx Clp0:0, Tx Clp1: 0
Rx Clp0:3, Rx Clp1: 0
Rx Upc Violations:0, Rx cell drops:0
Rx Clp0 q full drops:0, Rx Clp1 qthresh drops:0
Rx connection−traffic−table−index: 100
Rx service−category: VBR−NRT (Non−Realtime Variable Bit Rate)
Rx pcr−clp01: 81
Rx scr−clp0 : 81
Rx mcr−clp01: none
Rx cdvt: 1024 (from default for interface)
Rx mbs: 50
Tx connection−traffic−table−index: 100
Tx service−category: VBR−NRT (Non−Realtime Variable Bit Rate)
Tx pcr−clp01: 81
Tx scr−clp0 : 81
Tx mcr−clp01: none
Tx cdvt: none
Tx mbs: 50
```
So, we can see that, thanks to OAM, the ATM router will react to a failure within the FR cloud by bringing down the corresponding ATM PVC.

#### **Known Caveats**

• CSCdu78168 (duplicate of CSCdt04356): OAM management does not work on MSR with FR to ATM IWF

## **Example Using a Cisco 7200 Router as the IWF**

### **Network Diagram**

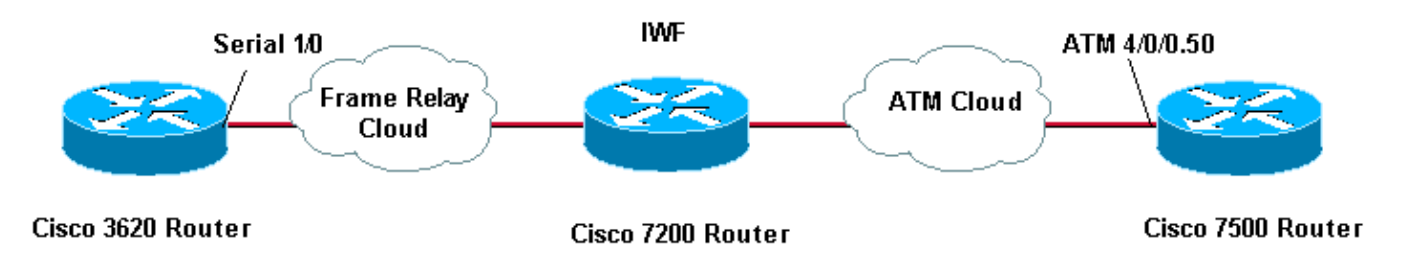

## **Configurations**

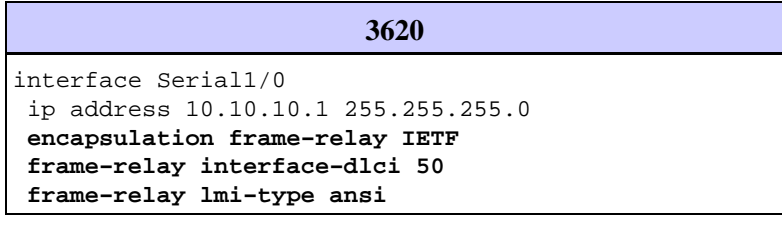

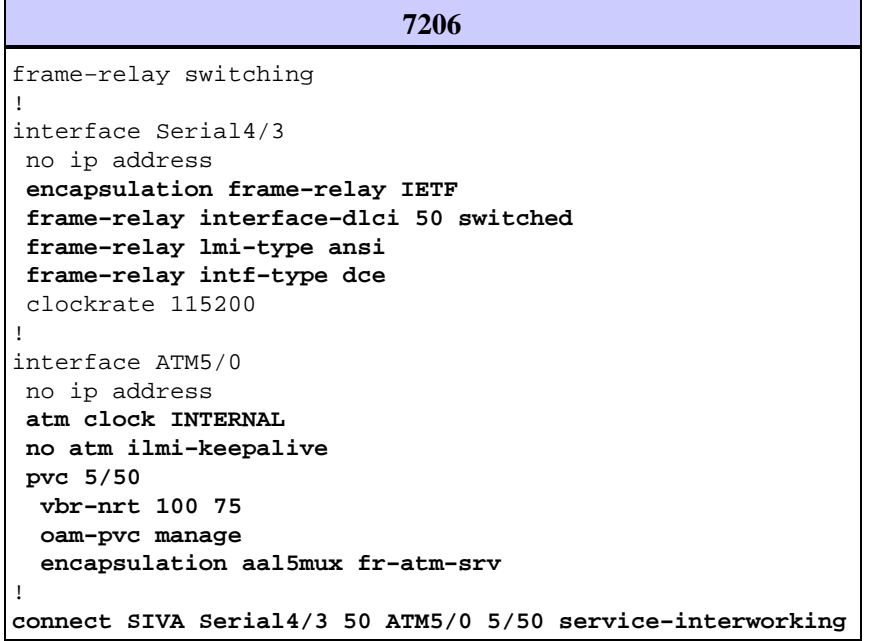

```
7500
interface atm 4/0/0.50 multi 
 ip address 10.10.10.2 255.255.255.0 
 pvc 5/50 
  vbr−nrt 100 75 30 
  protocol ip 10.10.10.1
```
### **Scenario One**

The following scenario assumes that we have configured the ATM endpoint and the ATM interface on the IWF with the **oam−pvc manage** command. We will remove the PVC configuration statement from the ATM endpoint. When the ATM PVC comes down, the Frame Relay PVC changes to inactive status.

#### Enable **debug atm** oam and clear the counters 1.

1d09h: ATM OAM(ATM4/0/0.50): Timer: VCD**#5 VC 5/50 Status:2 CTag:8586 Tries:0** 1d09h: ATM OAM LOOP(ATM4/0/0.50) O: VCD**#5 VC 5/50 CTag:218B** 1d09h: ATM OAM LOOP(ATM4/0/0) I: VCD**#5 VC 5/50 LoopInd:0 CTag:218B** 1d09h: ATM OAM LOOP(ATM4/0/0) I: VCD**#5 VC 5/50 LoopInd:1 CTag:4850** 1d09h: ATM OAM LOOP(ATM4/0/0.50) O: VCD**#5 VC 5/50 CTag:4850**

2. Delete the PVC from the ATM endpoint with the "no" form of the new–style pvc command.

```
7500#configure terminal
Enter configuration commands, one per line. End with CNTL/Z.
7500(config)#interface atm 4/0/0.50
7500(config−subif)#no pvc 5/50
```
Execute the **show atm vc** command and confirm the status of the VC is DOWN on the IWF 7200. 3.

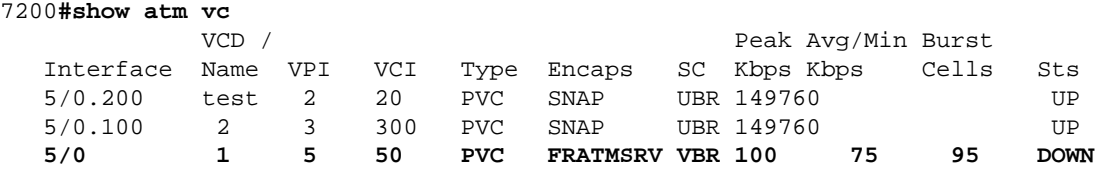

Execute the **show atm pvc {vpi/vci}** command and confirm OAM VC state: Not Verified. 4.

```
7200#show atm pvc 5/50
   ATM5/0: VCD: 1, VPI: 5, VCI: 50 
   VBR−NRT, PeakRate: 100, Average Rate: 75, Burst Cells: 95 
   AAL5−FRATMSRV, etype:0x15, Flags: 0x23, VCmode: 0x0 
  OAM frequency: 10 second(s), OAM retry frequency: 1 second(s), OAM retry frequency:
   OAM up retry count: 3, OAM down retry count: 5 
   OAM Loopback status: OAM Sent 
   OAM VC state: Not Verified 
   ILMI VC state: Not Managed 
   VC is managed by OAM.
   InARP DISABLED 
   Transmit priority 2 
   InPkts: 0, OutPkts: 0, InBytes: 0, OutBytes: 0 
   InPRoc: 0, OutPRoc: 0, Broadcasts: 0 
   InFast: 0, OutFast: 0, InAS: 0, OutAS: 0 
   InPktDrops: 0, OutPktDrops: 0 
   CrcErrors: 0, SarTimeOuts: 0, OverSizedSDUs: 0, LengthViolation: 0, CPIErrors: 0 
   Out CLP=1 Pkts: 0 
   OAM cells received: 19 
  F5 InEndloop: 19, F5 InSegloop: 0, F5 InAIS: 0, F5 InRDI: 0
   F4 InEndloop: 0, F4 InSegloop: 0, F4 InAIS: 0, F4 InRDI: 0 
   OAM cells sent: 82 
  F5 OutEndloop: 82, F5 OutSegloop: 0, F5 OutRDI: 0
   F4 OutEndloop: 0, F4 OutSegloop: 0, F4 OutRDI: 0 
   OAM cell drops: 0 
   Status: DOWN, State: NOT_VERIFIED
```
Enable debug frame−relay packet on the Frame Relay endpoint. Observe the sequence of Status and 5. Status Enquiry (StEnq) messages exchanged between the user and network ends of the Frame Relay connection. Confirm that the status of the VC changes from 0x2 (active) to 0x0 (inactive).

```
*Apr 7 01:53:18.407: Serial1/0(in): Status, myseq 69 
   *Apr 7 01:53:18.407: RT IE 1, length 1, type 0 
    *Apr 7 01:53:18.407: KA IE 3, length 2, yourseq 67, myseq 69 
    *Apr 7 01:53:18.407: PVC IE 0x7 , length 0x3 , dlci 50, status 0x2
! −− A value of 0x2 indicates active status.
   *Apr 7 01:53:28.403: Serial1/0(out): StEnq, myseq 70, yourseen 67, DTE up 
  *Apr 7 01:53:28.403: datagramstart = 0x3D53954, datagramsize = 14
    *Apr 7 01:53:28.403: FR encap = 0x00010308 
    *Apr 7 01:53:28.403: 00 75 95 01 01 01 03 02 46 43
```

```
 *Apr 7 01:53:28.403: 
    *Apr 7 01:53:28.407: Serial1/0(in): Status, myseq 70 
    *Apr 7 01:53:28.407: RT IE 1, length 1, type 1 
    *Apr 7 01:53:28.407: KA IE 3, length 2, yourseq 68, myseq 70 
    *Apr 7 01:53:38.403: Serial1/0(out): StEnq, myseq 71, yourseen 68, DTE up 
   *Apr 7 01:53:38.403: datagramstart = 0x3D53954, datagramsize = 14
    *Apr 7 01:53:38.403: FR encap = 0x00010308 
    *Apr 7 01:53:38.403: 00 75 95 01 01 01 03 02 47 44 
    *Apr 7 01:53:38.403: 
    *Apr 7 01:53:38.407: Serial1/0(in): Status, myseq 71 
    *Apr 7 01:53:38.407: RT IE 1, length 1, type 0 
    *Apr 7 01:53:38.407: KA IE 3, length 2, yourseq 69, myseq 71 
    *Apr 7 01:53:38.407: PVC IE 0x7 , length 0x3 , dlci 50, status 0x0
! −− A value of 0x0 indicates inactive status.
```
The possible values of the status field are explained below:

- **0x0** − Added and inactive. The DLCI is programmed in the switch, but is not usable. One ♦ potential reason is that the other end of the PVC is down.
- ♦ **0x2** − Added and active. The DLCI is programmed in the switch, and the PVC is operational.
- **0x3** − Combines active status (0x2) and the receiver not ready (RNR) (or r−bit) that is set ♦  $(0x1)$ . A value of 0x03 means that the switch or a particular queue on the switch for this PVC is backed up, so the Frame Relay interface stops transmitting to avoid lost frames.
- **0x4** − Deleted. The DLCI is not programmed in the switch, but was programmed previously. ♦ Alternately, a deleted status can be caused by the DLCIs being reversed on the router or by the PVC being deleted by the telco in the Frame Relay cloud. Configuring a DLCI on a Frame Relay endpoint without a matching value on the switch leads to a 0x4 status value for the VC.
- If you cannot run **debug frame−relay packet** on a production router, simply execute **show frame** 6. **pvc** and confirm that the Frame Relay endpoint lists at least one inactive local PVC.

```
3620#show frame pvc
PVC Statistics for interface Serial1/0 (Frame Relay DTE) 
             Active Inactive Deleted Static 
     Local 0 1 0 0 
    Switched 0 0 0 0 0<br>
Unused 0 0 0 0 0
    Unused 0 0 0 0 0
DLCI = 50, DLCI USAGE = LOCAL, PVC STATUS = INACTIVE, INTERFACE = Serial1/0 
 input pkts 0 output pkts 0 in bytes 0 
 out bytes 0 dropped pkts 0 in FECN pkts 0 
    in BECN pkts 0 out FECN pkts 0 out BECN pkts 0
 in DE pkts 0 out DE pkts 0 
out bcast pkts 0 out bcast bytes 0
     pvc create time 3d04h, last time pvc status changed 00:05:04
```
#### **Scenario Two**

The following scenario assumes that we simply remove the **oam−pvc manage** command from the IWF 7200. The ATM VC remains in the UP status and in turn remains active on the Frame Relay side.

1. Remove the **oam–pvc manage** command on the IWF 7200's ATM interface.

```
 7200(config)#int atm 5/0
 7200(config−if)#pvc 5/50
 7200(config−if−atm−vc)#no oam−pvc manage
 7200(config−if−atm−vc)#end
 7200#show atm vc
*May 31 01:20:01.499: %LINEPROTO-5-UPDOWN: Line protocol on Interface ATM5/0,
         VCD / Peak Avg/Min Burst 
 Interface Name VPI VCI Type Encaps SC Kbps Kbps Cells Sts
```
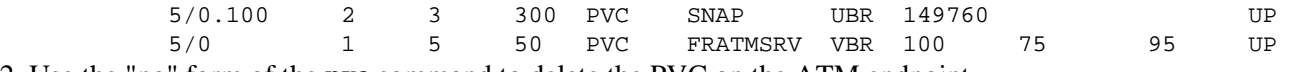

Use the "no" form of the **pvc** command to delete the PVC on the ATM endpoint. 2.

```
7500(config)#int atm 4/0/0.50
    7500(config−subif)#no pvc 5/50
    7500(config−subif)#end
```
3. The show atm pvc *vpi/vci* command confirms that the status remains UP on the ATM side.

7200−2.4**#show atm pvc 5/50** ATM5/0: VCD: 1, VPI: 5, VCI: 50 VBR−NRT, PeakRate: 100, Average Rate: 75, Burst Cells: 95 AAL5−FRATMSRV, etype:0x15, Flags: 0x23, VCmode: 0x0 OAM frequency: 0 second(s), OAM retry frequency: 1 second(s), OAM retry frequency: OAM up retry count: 3, OAM down retry count: 5 **OAM Loopback status: OAM Disabled OAM VC state: Not Managed ILMI VC state: Not Managed** InARP DISABLED Transmit priority 2 InPkts: 15, OutPkts: 19, InBytes: 1680, OutBytes: 1332 InPRoc: 0, OutPRoc: 0, Broadcasts: 0 InFast: 15, OutFast: 19, InAS: 0, OutAS: 0 InPktDrops: 0, OutPktDrops: 0 CrcErrors: 0, SarTimeOuts: 0, OverSizedSDUs: 0, LengthViolation: 0, CPIErrors: 0 Out CLP=1 Pkts: 0 OAM cells received: 157 F5 InEndloop: 157, F5 InSegloop: 0, F5 InAIS: 0, F5 InRDI: 0 F4 InEndloop: 0, F4 InSegloop: 0, F4 InAIS: 0, F4 InRDI: 0 OAM cells sent: 214 F5 OutEndloop: 214, F5 OutSegloop: 0, F5 OutRDI: 0 F4 OutEndloop: 0, F4 OutSegloop: 0, F4 OutRDI: 0 OAM cell drops: 0 **Status: UP**

4. The status of the PVC on the Frame Relay side also remains active.

 \*Apr 7 02:25:08.407: Serial1/0(in): Status, myseq 5 \*Apr 7 02:25:08.407: RT IE 1, length 1, type 0 \*Apr 7 02:25:08.407: KA IE 3, length 2, yourseq 3 , myseq 5 \*Apr 7 02:25:08.407: PVC IE 0x7 , length 0x3 , dlci 50, **status 0x2**

! −− The Frame Relay PVC retains an active status (0x2).

\*Apr 7 02:25:18.403: Seriall/0(out): StEnq, myseq 6, yourseen 3, DTE up \*Apr 7 02:25:18.403: datagramstart = 0x3D53094, datagramsize =  $14$  \*Apr 7 02:25:18.403: FR encap = 0x00010308 \*Apr 7 02:25:18.403: 00 75 95 01 01 00 03 02 06 03

5. The show frame pvc command confirms the active status of the PVC on the Frame Relay endpoint.

3620**#show frame pvc** PVC Statistics for interface Serial1/0 (Frame Relay DTE) Active Inactive Deleted Static Local 1 0 0 0 Switched 0 0 0 0 Unused 0 0 0 0 DLCI = 50, DLCI USAGE = LOCAL, PVC STATUS = ACTIVE, INTERFACE = Serial1/0 input pkts 0 output pkts 0 in bytes 0 out bytes 0 dropped pkts 0 in FECN pkts 0 in BECN pkts 0 out FECN pkts 0 out BECN pkts 0 in DE pkts 0 out DE pkts 0 out bcast pkts 0 out bcast bytes 0 pvc create time 3d04h, last time pvc status changed 00:02:45

# **Troubleshoot**

There is currently no specific troubleshooting information available for this configuration.

# **Related Information**

- **ATM to Frame Relay Interworking Technology Support**
- **Broadband Forum**
- **ATM Technology Support Pages**
- **Technical Support & Documentation − Cisco Systems**

Contacts & Feedback | Help | Site Map

© 2014 − 2015 Cisco Systems, Inc. All rights reserved. Terms & Conditions | Privacy Statement | Cookie Policy | Trademarks of Cisco Systems, Inc.

Updated: Nov 15, 2007 Document ID: 10440